# *Paragon 5.71 Update*

**Summer is on its way**, the pools are opening, and the 5.71 update is getting its beach body ready. Let's leap right into the new things coming in this update. Oh boy!

#### **Ability to Save Property Search after Customizing Fields**

Instead of a two-step process for customizing and saving changes to search criteria, you'll now see three different options for saving on the customization modal. We've also added on screen documentation so you don't have to warp back here if you forget what they do.

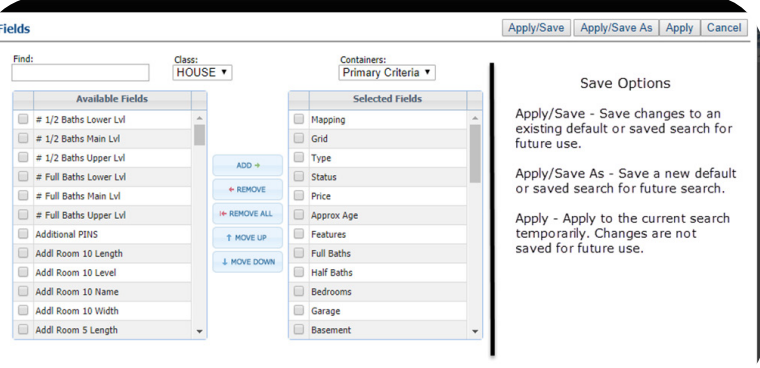

## **New Email Opt Out Process**

We're introducing a new email opt out process so that we don't have to go back and right what once went wrong when somebody is accidentally opted out from emails. Now, when clicking the link to opt out, you'll be instructed to enter your email address and select the type of emails you wish to opt out from. No more accidentally getting opted out when forwarding an email. As an added bonus, we've even updated the Black Knight MLS banner on the page to our current logo design.

## **Show Listing Status in Power Search**

Sure, it's not the first flight of the starship Enterprise

into deep space, but you'll likely find it helpful that the listing status will now appear next to the listing in the power search results.

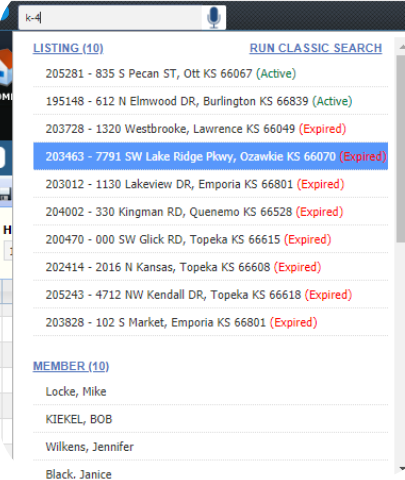

## **Additional Power Search Voice Functionality**

While we're on the subject of science fiction technology that is being realized today, we've acted on your feedback about voice search. The inactivity timeout before the search runs is being increased to two seconds and we've added two new function keywords to help run price and phone number searches. These keywords reintroduce hyphens, which are automatically stripped when using voice search to make it easier to query MLS Listing IDs.

To perform these functions, you must say the allcaps, bolded word as part of the query:

- Price: low price **TO** high price
- Phone: **PHONE** xxx-xxx-xxx

### **CMA-Calculated Adjustments and Summary Report**

We've done a little spring cleaning for CMAs in this update. First off, we've adjusted the instructions for calculated adjustments to make it clearer how to apply the adjustments. Next, we fixed the issue whereby hitting the Calc Adjust button failed to create the summary of adjustments page. And, we've done some cleanup work on the CMA Summary Report to clean up some funky looking text wrapping, usually happening when the report was emailed. However, such wrapping may still occur if you add a

large amount of fields to the report.

### **Geocode Request Process**

Previously, if the provided listing address couldn't be accurately mapped, the system would return a geocode with a quality of 0.1 located at 0°N, 0°E. While there is a very lovely weather buoy moored there, this is likely not the property you're trying to sell, nor is your property likely located off the West African coast. Now, when a geocode of 0.1 is returned, the system au-*Prime Real Estate* tomatically triggers a sec- National Data Buoy Centre weather buoy Station<br>13010 - Soul, at 0 deg latitude, 0 deg longitude. ond request based on the Maintained by the PIRATA (Prediction and Research Moored Array in the Atlantic) project.ZIP/Postal address, which

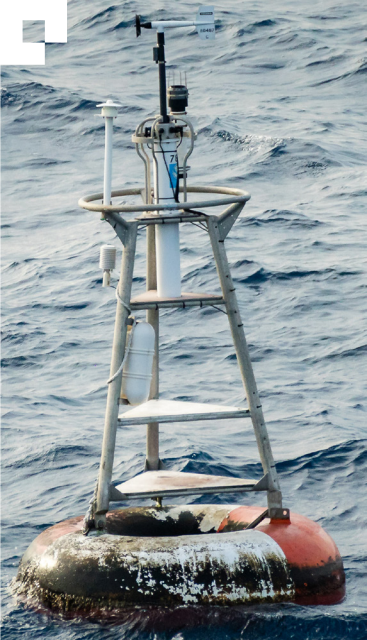

will return a geocode quality of 0.85 and be much more likely to be located in an area not requiring an ocean going vessel to reach.